## **システム設定画面を表示する**

## メニュー ➡ 設定 ➡ 次へ ➡ システム設定 をタッチする。

:システム設定画面が表示されます。

**1**

J-2 (もくじへ) さくいんへ)

結果の初期化を行います。

※AV選択画面で システム設定 をタッチして表示することもできます。「AFI-2

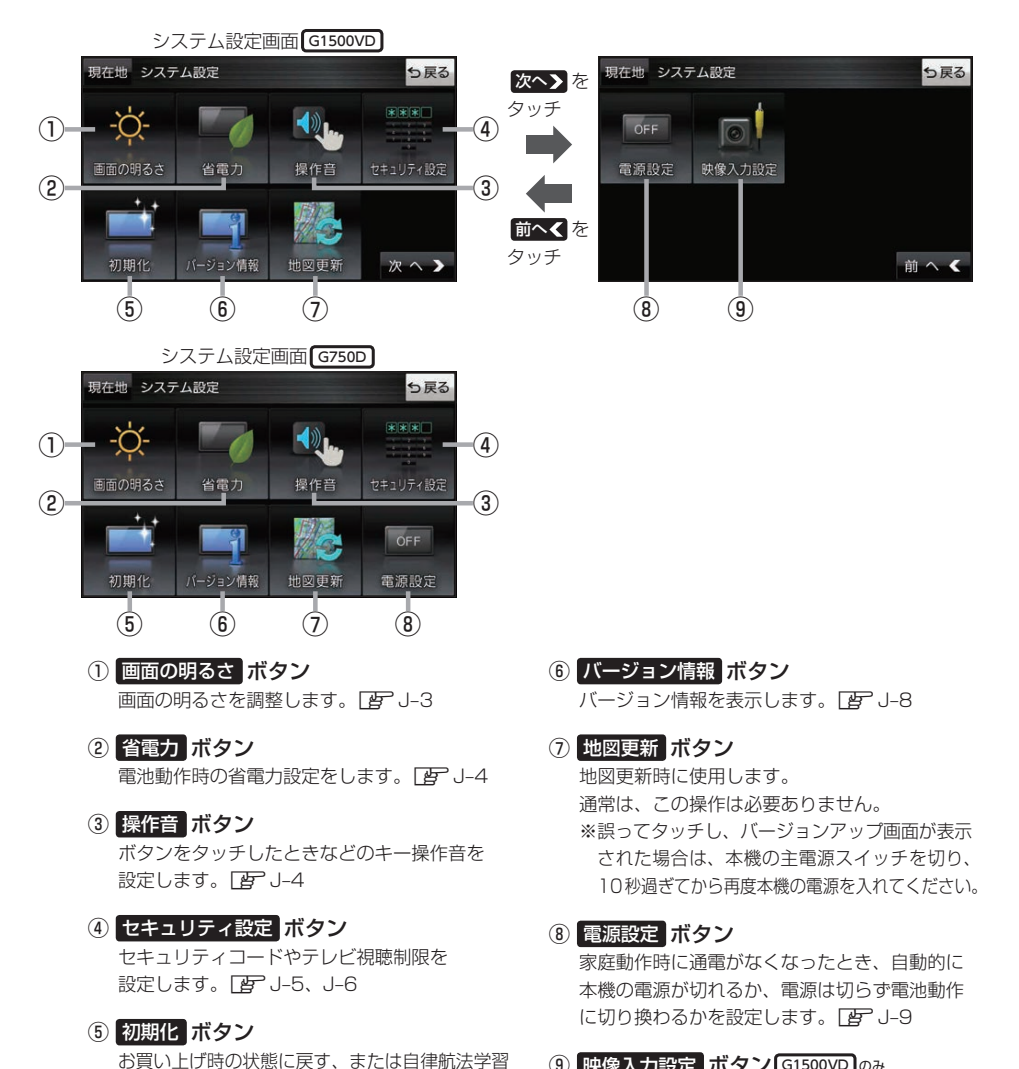

⑨ 映像入力設定 ボタン G1500VD のみ 別売のリヤビューカメラや市販のビデオカメラ などを表示します。DBP J-10